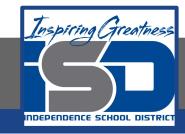

### **Computer Science Virtual Learning**

# HS Computer Science Essentials

May 14, 2020

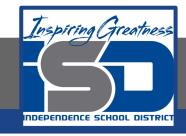

HS Computer Science Essentials Lesson: May 14, 2020

Objective/Learning Target: HTML Styles 1 of 2

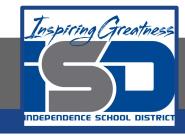

### Let's Get Started:

Setting the style of an HTML element, can be done with the style attribute. Some styles include text color, background color, bold, italic, etc. Explore the HTML tutorial at:

https://www.w3schools.com/html/html styles.asp

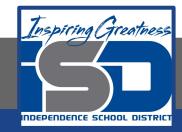

Work through the HTML Styles subcategory.

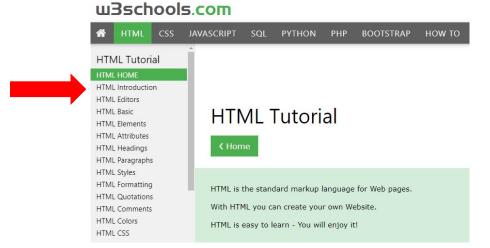

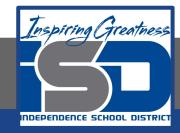

## Be certain to try each example that is provided

#### Learning by Examples

With our "Try it Yourself" editor, you can edit the code and view the result.

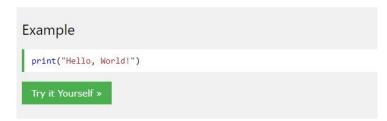

Click on the "Try it Yourself" button to see how it works.

Clicking on the "Try it Yourself" buttons will open a new screen that will allow you to practice what you have learned in the tutorial. The screen on the left will allow you to enter your code. Click on "Run" to see the output of your program on the right side of the screen.

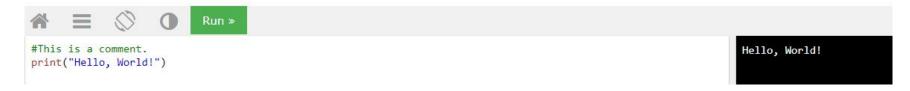

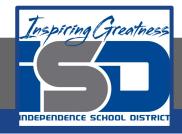

### **Practice:**

At the end of this section, click on the "Start the Exercise" link within the "Test Yourself With Exercises" block.

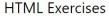

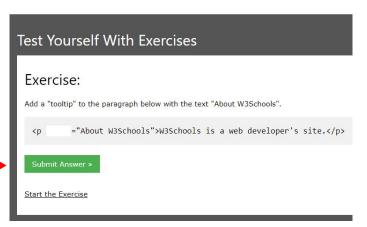

Complete Exercises 1-3 under HTML Styles and check your answers after running your programs.

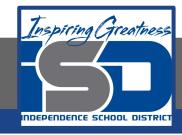

### **Additional Practice:**

Click on the links below to get additional practice and to check your understanding!

**HTML Style Attributes** 

**HTML Styles Tutorial**